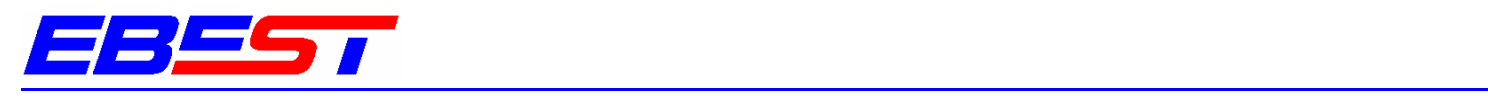

*Empresa Brasileira de Engenharia, Sistemas e Tecnologia* 

# **MANUAL DE OPERAÇÃO DO PROGRAMADOR DE ALARMES MOD. EB-15**

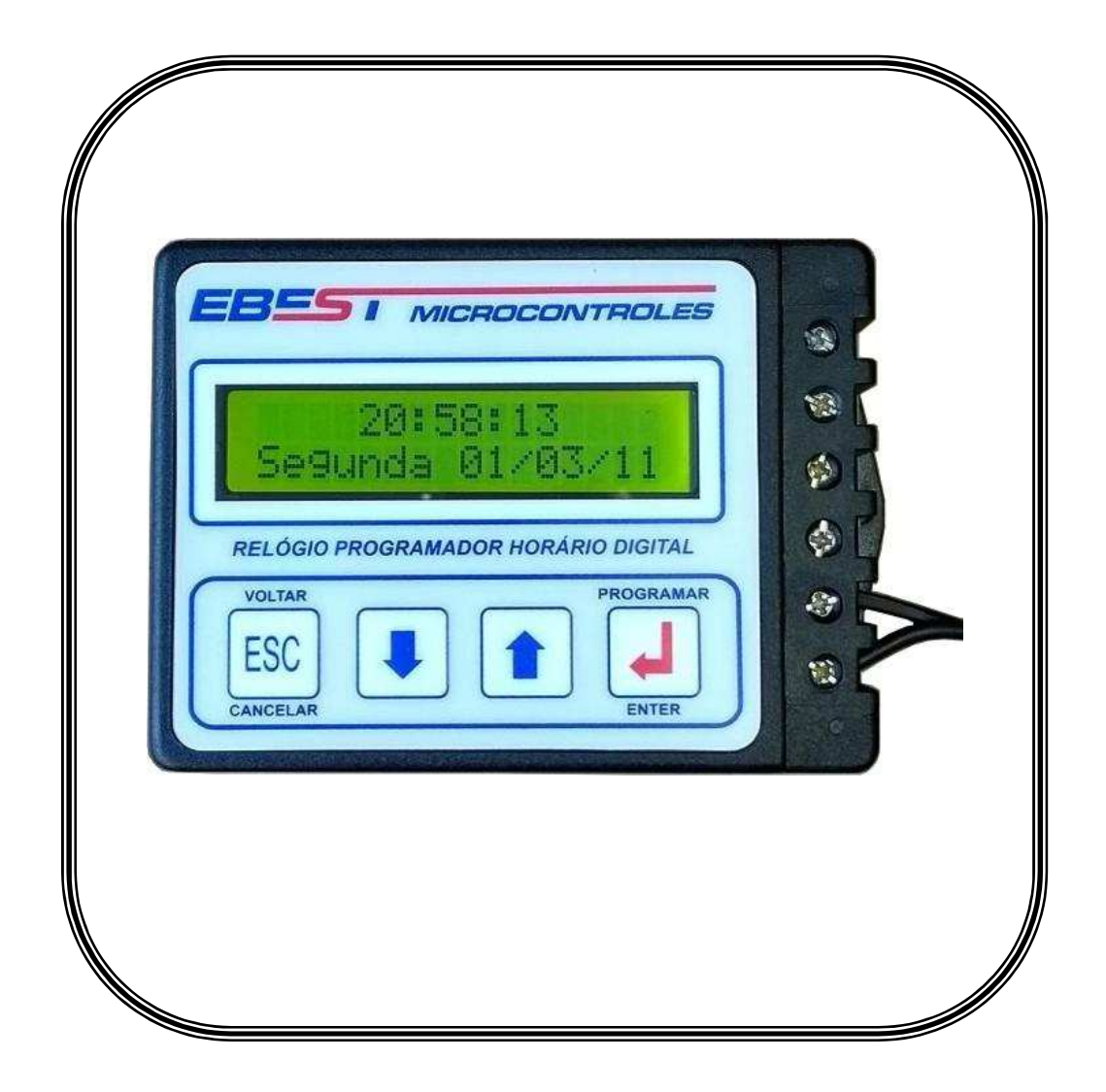

#### EBEST COM. DE PROD. ELETRÔNICOS LTDA

http://www.ebest-eng.com.br ebest-eng@uol.com.br Av. Otávio Braga de Mesquita, 1299, 2° andar SL 7 GUARULHOS – SP Cep: 07191-000 Tel./Fax: (11) 2406-7073

# ÍNDICE

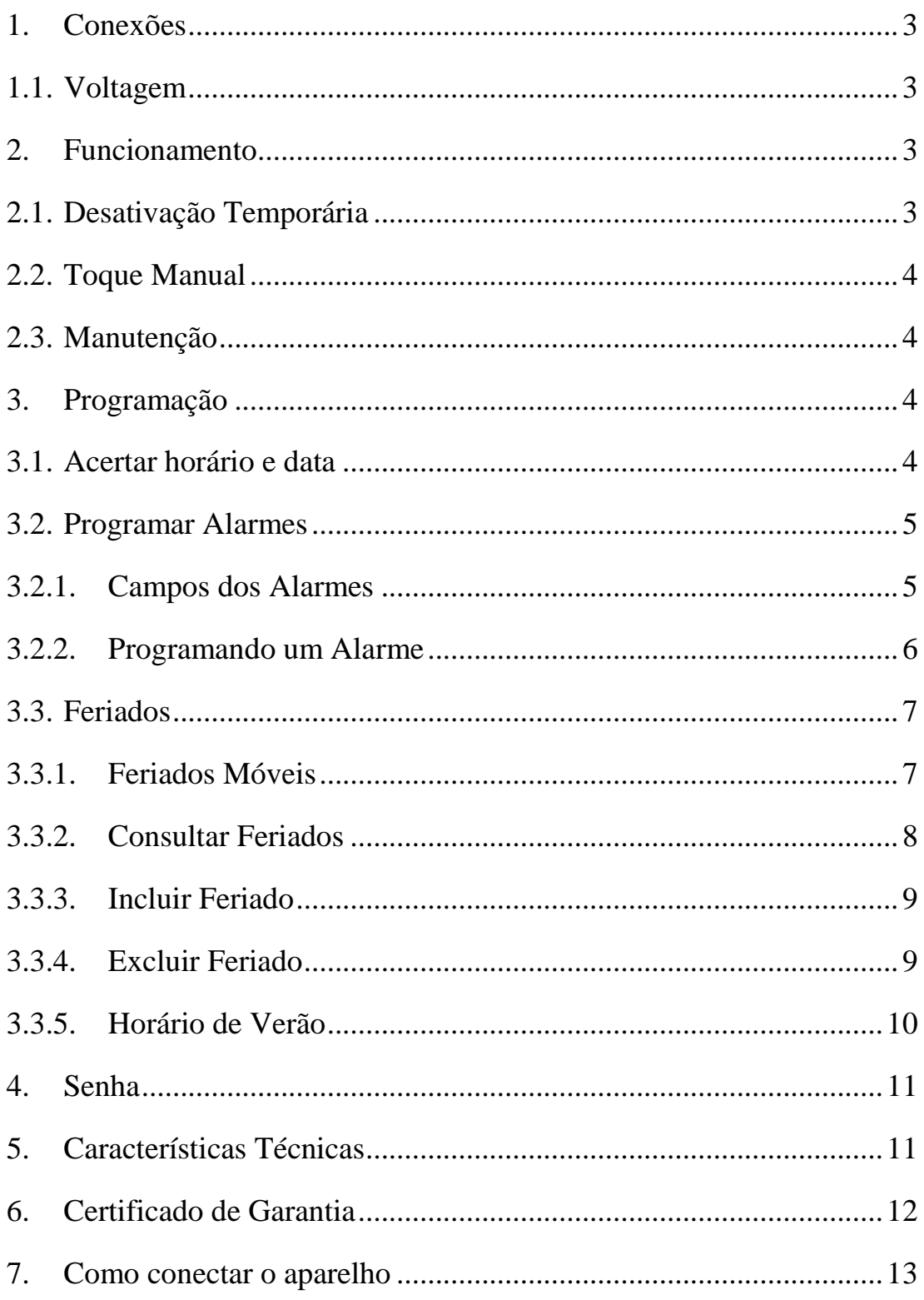

### **1. Conexões**

(1,2) – Alimentação110V ou 220V  $(3, 4)$  – Saída 1 – NA1  $(5, 6)$  – Saída 2 – NA2

NA = Contato Normalmente Aberto

Para ligar o aparelho basta providenciar uma entrada de energia e as

conexões de saída para as campainhas/sirenes. Para a entrada de energia é fornecido um cabo de alimentação padrão de dois pinos para ser plugado a uma tomada comum, 110V ou 220V. A seleção de voltagem é automática.

Para conectar as campainhas/sirenes, siga os desenhos do Item 7, pág. 13, 14 e 15.

O Interruptor manual externo passa a ser opcional, pois é possível o acionamento manual a partir deste relógio.

# **1.1. Voltagem**

Este aparelho é bivolt automático. Não necessita seleção de voltagem.

# **2. Funcionamento**

Sua função básica é tocar uma campainha em horários e dias da semana programados, podendo a duração do toque ser ajustada de um a quarenta segundos. Cada horário de toque pode ter uma duração diferente.

A Programação é simples, possui display LCD alfanumérico que facilita a compreensão da programação, com menus em português. Qualquer pessoa está habilitada a programar os alarmes.

A bateria interna garante a preservação do horário do relógio mesmo na falta de energia. Se a bateria se esgotar, somente o horário do relógio é perdido. Todas as memórias de alarme estão gravadas em memória não volátil. A expectativa de vida da bateria é de cinco anos.

# **2.1. Desativação Temporária**

Se pressionada a tecla ESC, é possível impedir o acionamento da campainha, como por exemplo: nas férias, ou anular o toque em algum horário específico sem necessitar reprogramá-lo. Caso a senha esteja habilitada, aguarde 5 seg. pressionando esta tecla para obter a mesma função.

Basta um novo toque nesta mesma tecla para voltar à operação automática.

NA<sub>2</sub>  $\overline{6}$  $NA2$ NA1 NA1 AC AC Plug ou fonte de energia 110V ou 220V

3

**Diagrama Elétrico de Ligação** 

### **2.2. Toque Manual**

Você pode, através do teclado, acionar a campainha (sirene) manualmente. Para isto, deve-se primeiramente pressionar a tecla ESC, que desabilita o toque automático. Em seguida, pressionar a tecla "<sup>↓</sup>" para acionar a saída 1 e a tecla "<sup>◆</sup>" para acionar a **saída 2.** A saída continuará acionada enquanto sua respectiva tecla estiver pressionada.

### **2.3. Manutenção**

Dentro do relógio há 2 fusíveis e uma bateria que podem ser trocados pelo usuário. Para tanto, abra a tempa traseira com uma chave philips. Os fusíveis são para proteção exclusiva das saídas das sirenes.

A bateria CR2032 deve ser trocada toda vez que o relógio zerar na falta de energia.

## **3. Programação**

### **3.1. Acertar horário e data**

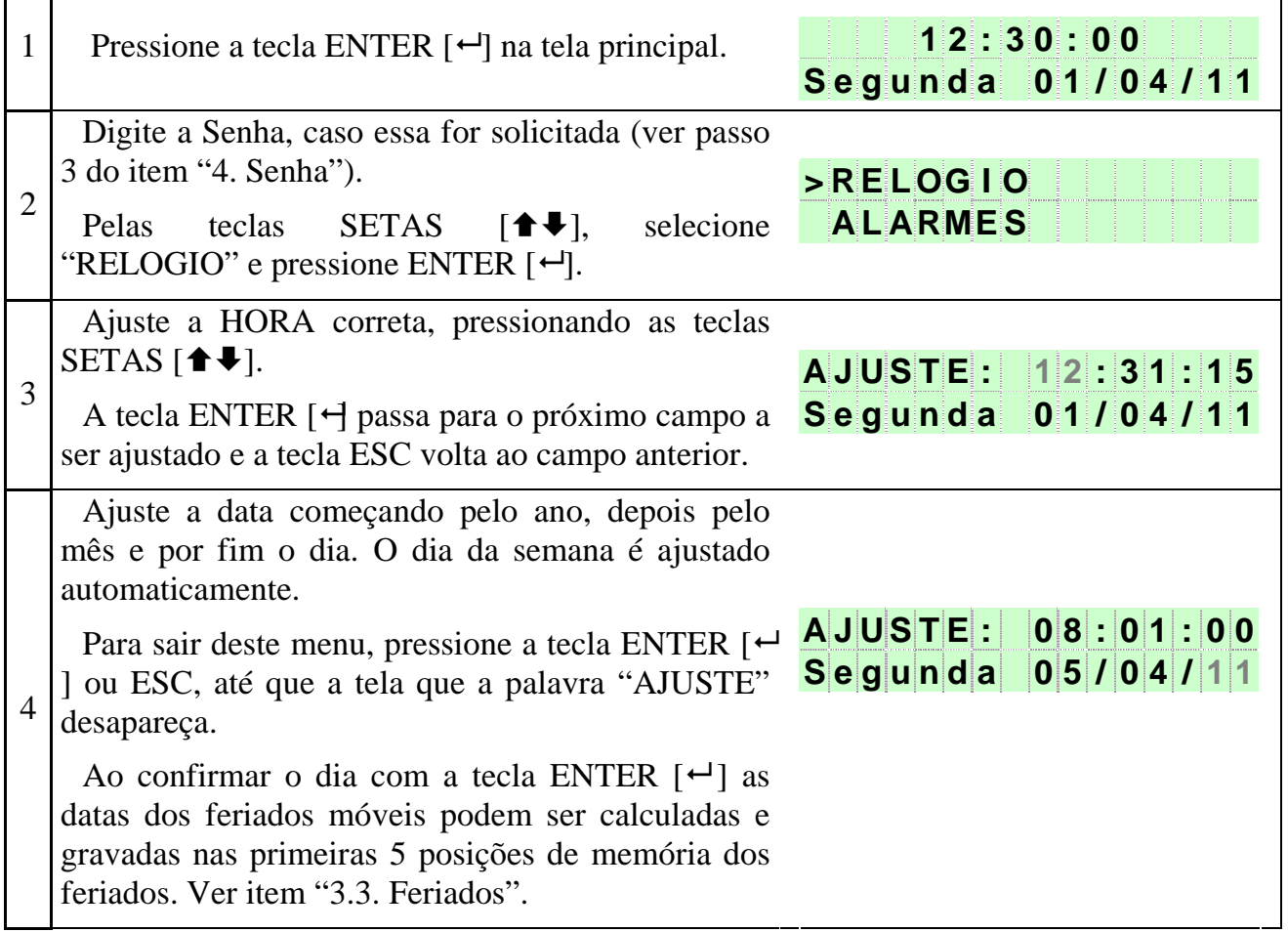

## **3.2.1. Campos dos Alarmes**

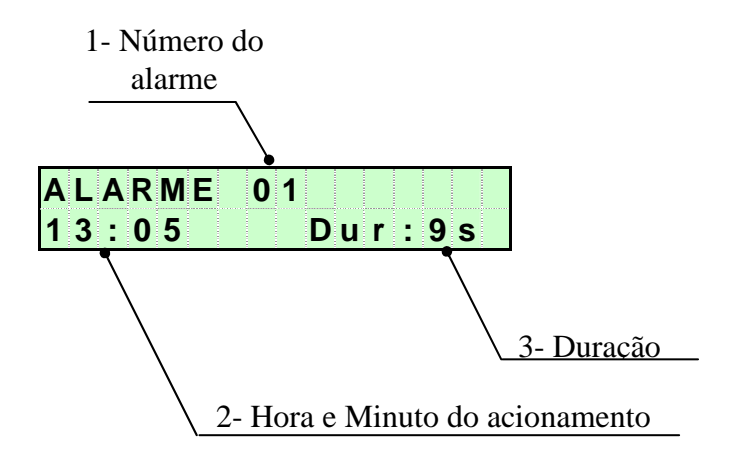

*1- Número do Alarme:* indica qual dos alarmes (1 a 60) está sendo mostrado ou alterado.

*2- Hora e Minuto:* é a Hora (0 a 23) e o Minuto (0 a 59) que este alarme será tocado.

*3- Duração:* é o tempo, em Segundos (0 a 40), que a campainha ficará acionada quando esse alarme for acionado. No lugar do valor "0", surge a mensagem "DESLIGADO"

*4- Dias:* Determina o dia da semana em que o alarme será acionado.

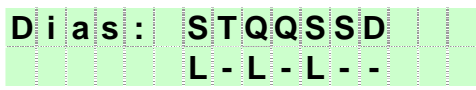

Neste exemplo o alarme foi programado para acionar somente segunda, quarta e sexta-feira.

*5- Saídas:* Determina quais saídas este alarme acionará.

#### **S a i d a 1 : L i g a r S a i d a 2 : D e s l i g a r**

Neste exemplo o alarme foi programado para acionar somente a saída 1.

# **3.2.2. Programando um Alarme**

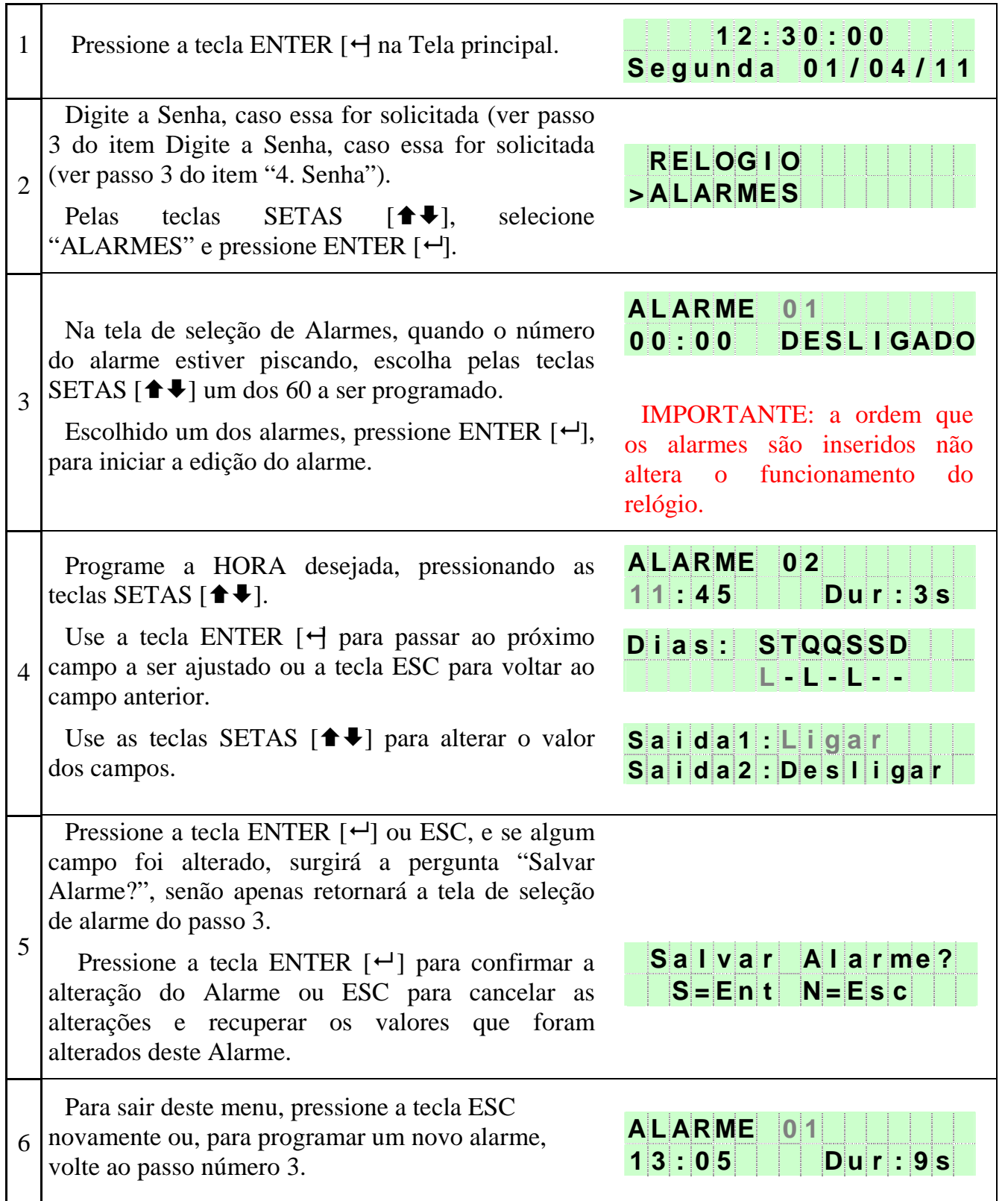

### **3.3. Feriados**

Feriados são dias no ano que o sinal não será acionado.

Há 2 tipos de feriados: os móveis e os fixos.

Os feriados móveis são inseridos nas memórias de feriados sempre que o dia é confirmado pela tecla ENTER  $[\leftarrow]$ , no menu "RELÓGIO, e a cada virada de ano, se essa função estiver habilitada (ver item "3.3.1 Feriados Móveis").

Os feriados móveis já programados são: segunda, terça e quarta de carnaval, sextafeira santa e Corpus Christi.

Os feriados fixos já programados são: 01/jan, 21/abr, 01/mai, 07/set, 12/out, 02/nov, 15/nov e 25/dez.

No menu de feriados é possível consultar os feriados programados, incluir novos feriados (como o aniversário do município) ou excluir um feriado.

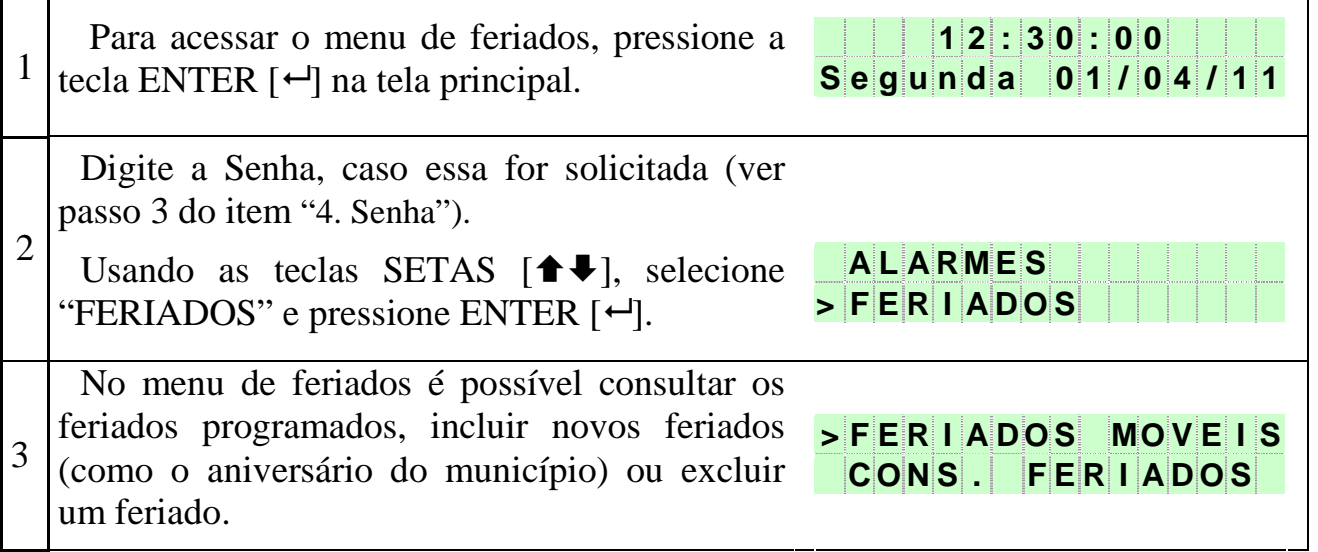

### **3.3.1. Feriados Móveis**

Os feriados móveis são inseridos nas memórias de feriados sempre que o dia é confirmado pela tecla ENTER [-], no menu "RELÓGIO, e a cada virada de ano.

 Este menu permite desabilitar essa função de cálculo automático dos feriados móveis, possibilitando assim que um feriado móvel excluído não retorne à memória ao se alterar o relógio ou na virada de ano.

Os feriados móveis que são inseridos automaticamente são: segunda, terça e quarta de carnaval, sexta-feira santa e Corpus Christi.

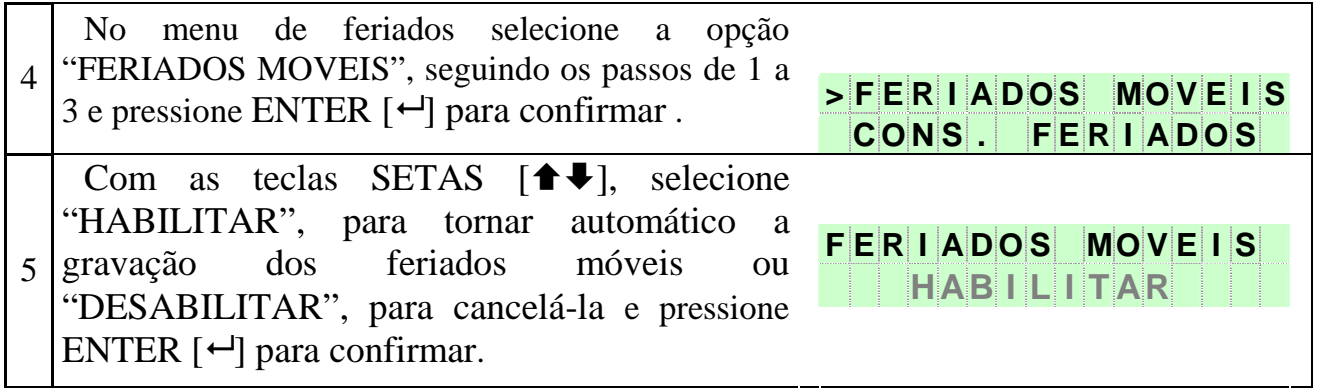

## **3.3.2. Consultar Feriados**

No menu "Consultar Feriados" é possível visualizar as 24 posições de memória usadas para armazenar os feriados.

As posições de 1 a 5 se referem aos feriados móveis (segunda, terça e quarta de carnaval, sexta-feira santa e Corpus Christi, programados automaticamente ao acertar o horário e a data), enquanto as posições de 6 a 24 são para feriados com data fixa.

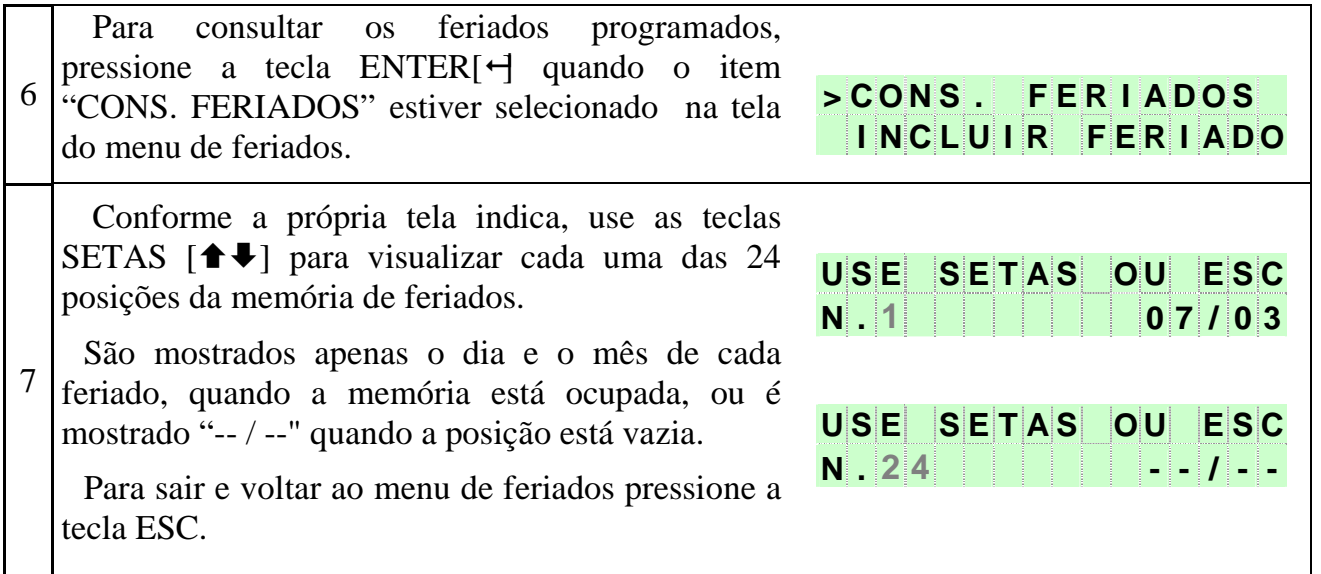

# **3.3.3. Incluir Feriado**

No menu "Inclui Feriado" é possível acrescentar um feriado.

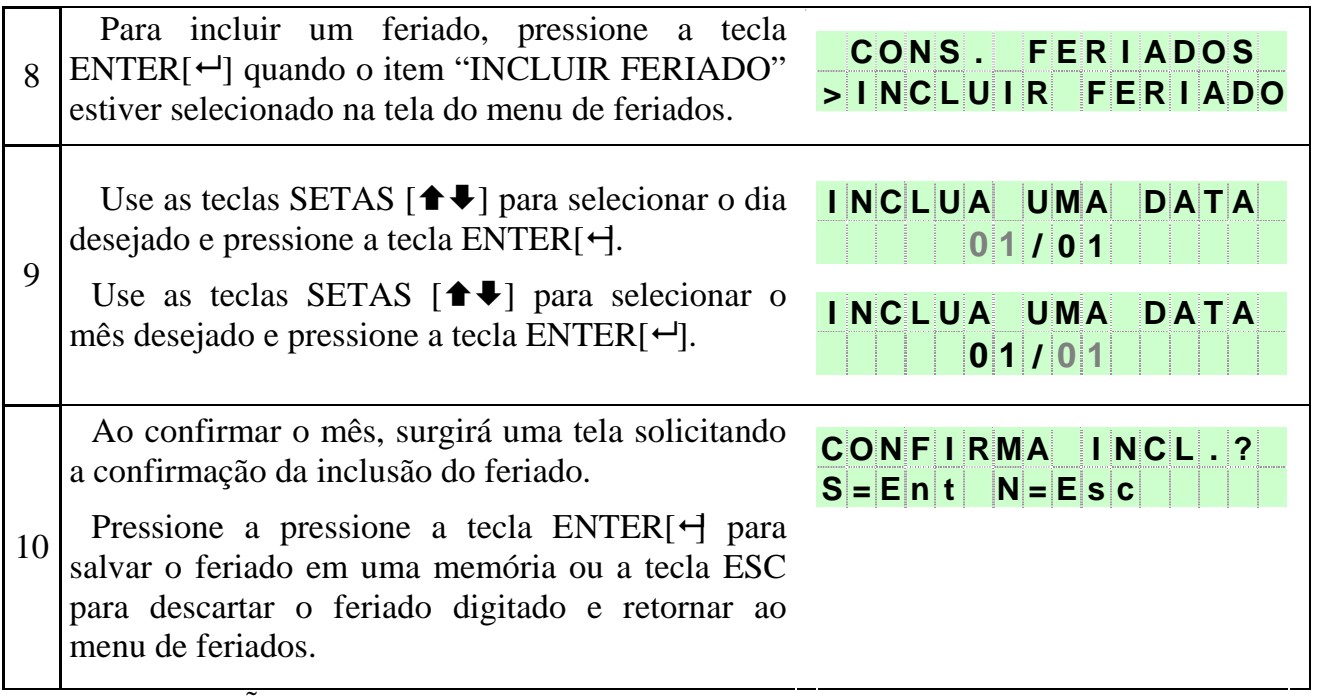

OBSERVAÇÕES:

1. Ao confirmar a inclusão, a data será salva na menor posição de memória disponível a partir da posição 6.

2. Se não houver posição de memória disponível, surgirá na tela a mensagem "MEMÓRIA CHEIA" por 2 segundos e então retornará ao menu de feriados.

3. Se um feriado errado foi confirmado e salvo, basta excluí-lo e incluí-lo novamente.

### **3.3.4. Excluir Feriado**

No menu "Excluir Feriado" é possível apagar um feriado.

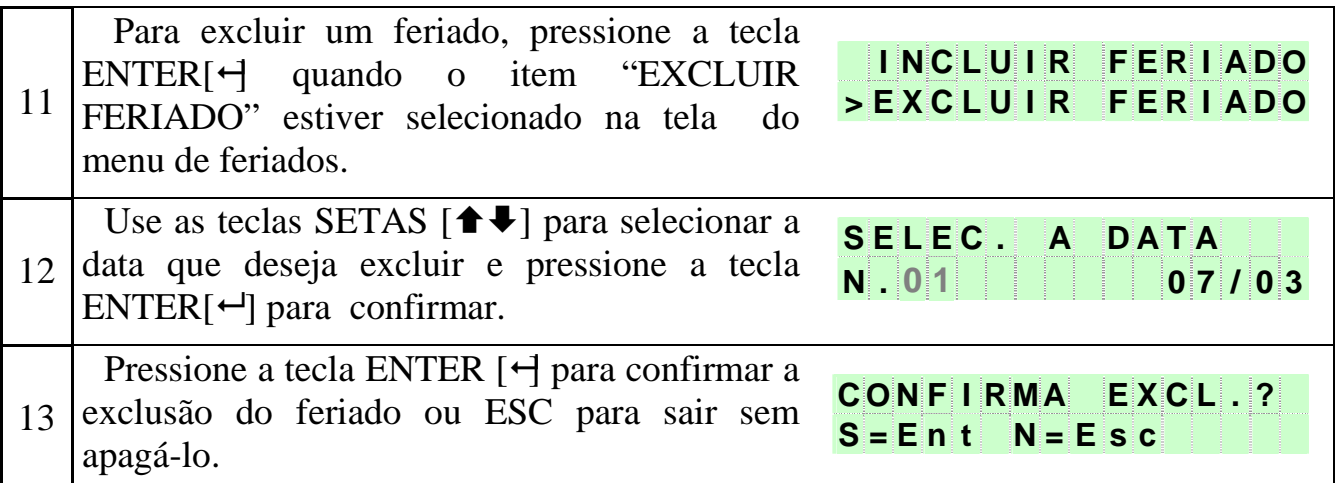

Obs.: Os feriados móveis (segunda, terça, quarta de carnaval, sexta-feira santa e Corpus Christi) são inseridos nas memórias de feriados sempre que a data é alterada o menu "RELÓGIO" e a cada virada de ano.

# **3.3.5. Horário de Verão**

É possível programar o relógio para que este se ajuste ao horário de verão automaticamente.

O horário de verão é adotado nas regiões Sul, Sudeste e Centro-Oeste desde 1985 e foi recentemente alterado pelo presidente Temer. Portanto para que nosso produto se adapte facilmente à possíveis novas mudanças, você pode escolher o mês e qual domingo deste mês ocorrerá a mudança. Para tanto basta colocar "SIM" quando perguntado se deseja alterar, logo após a habilitação do horário de verão. O relógio sai de fábrica pré-ajustado para as datas vigentes.

Quando o horário de verão coincide com o carnaval, este é prorrogado em uma semana.

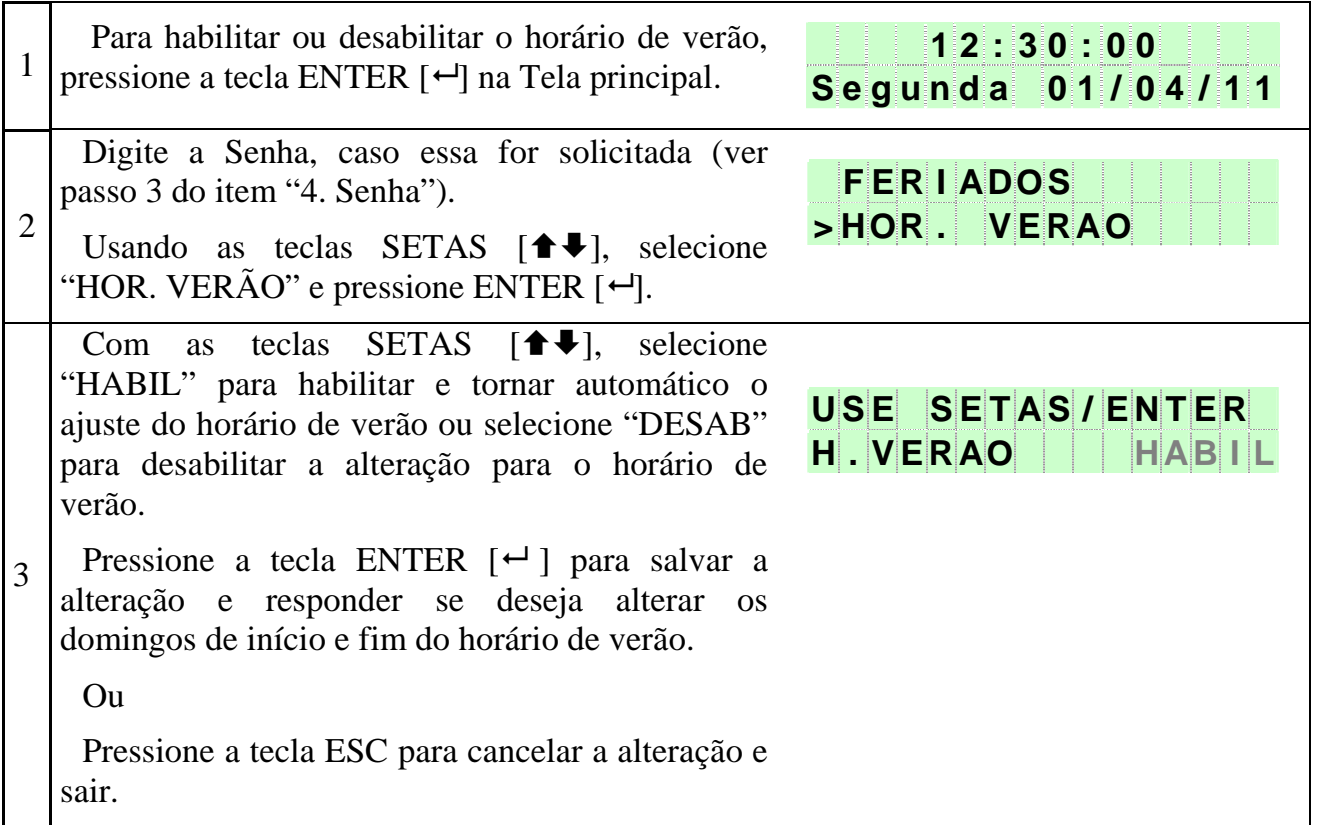

# **4. Senha**

É possível habilitar uma senha para bloquear o acesso ao menu, evitando que alguém não autorizado altere os dados do aparelho.

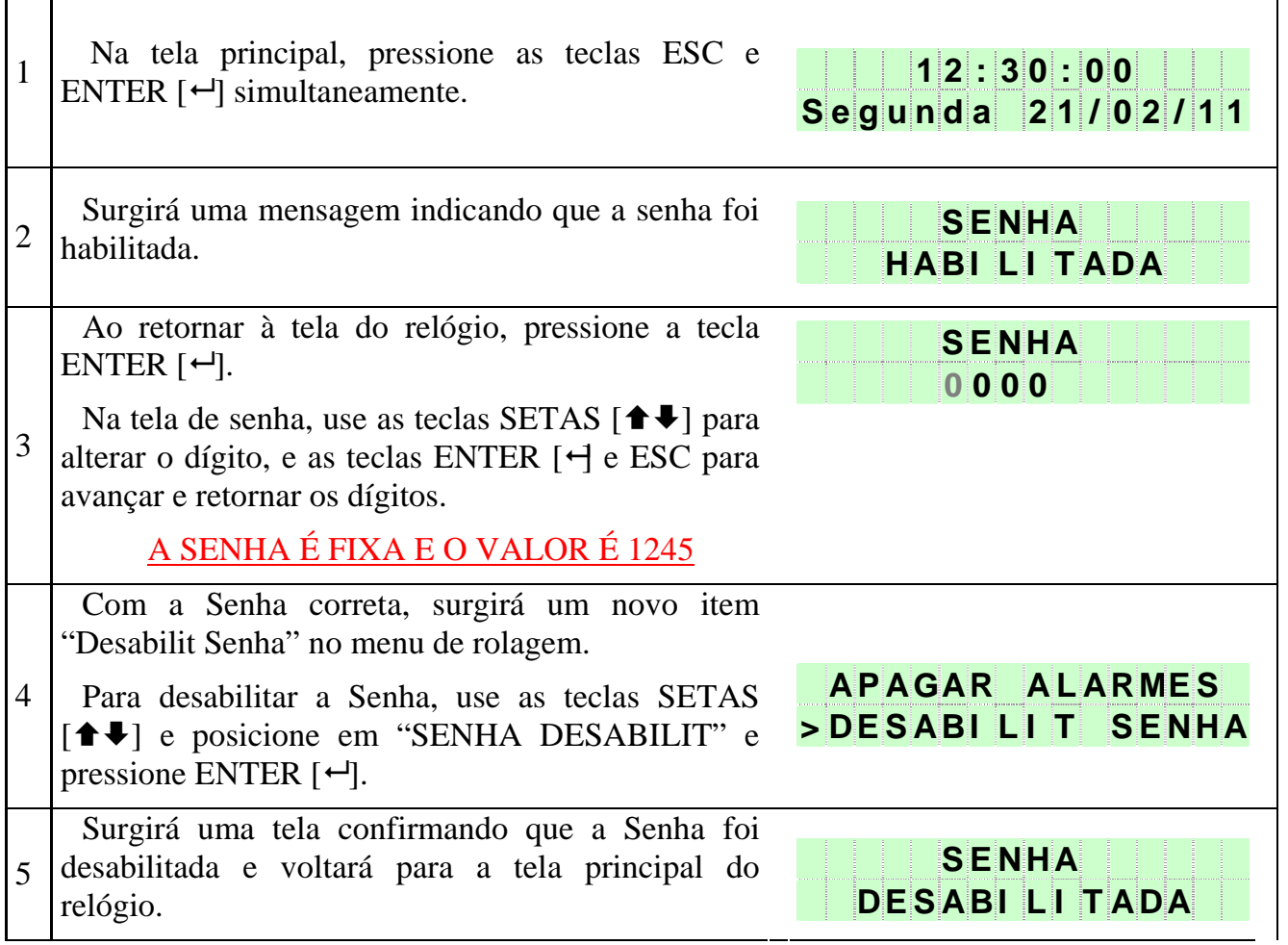

# **5. Características Técnicas**

Tensão de entrada: Bivolt automático, de 90V a 260V Consumo: 2W Tensão da Carga (sirene): 110 ou 220V Corrente Max. da carga: 5A Potência máxima de carga na saída: 500W (110V) ou 1000W(220V) Número de saídas: 2 Número max. de programações: 60 Precisão do relógio: 5ppm ou erro inferior a 2 min. por ano.

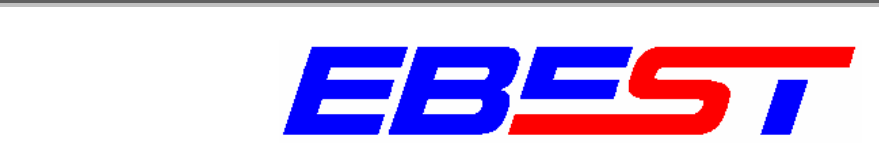

# CERTIFICADO DE GARANTIA

Este certificado garante a execução de serviço de reparo e assistência técnica ao produto que<br>apresente defeito de fabricacão ou mal apresente defeito de fabricação ou mal funcionamento, conforme condições abaixo:

#### PRODUTO:

Válido para produtos da marca EBEST que tenham sido comercializados pela própria empresa ou seus revendedores, devendo os mesmos possuir etiqueta com número de série para que seja verificado o prazo de validade da mesma.

#### PRAZO:

24 meses a partir da data da nota fiscal.

#### COBERTURA:

O serviço de garantia cobre os custos de mão de obra e reposição de peças que apresentem defeito de fabricação.

REMESSA PARA CONSERTO EM GARANTIA:

Por conta do cliente.

#### DEVOLUÇÃO DE CONSERTO EM GARANTIA:

Por conta da EBEST (por Encomenda PAC – CORREIOS).

#### CANCELAMENTO DA GARANTIA:

Fica suspensa a garantia se o defeito apresentado pelo produto for conseqüência de: operação em desacordo com as condições especificadas no manual; mal uso; acidente; queda; violação; descargas atmosféricas.

# **7. Como conectar o aparelho**

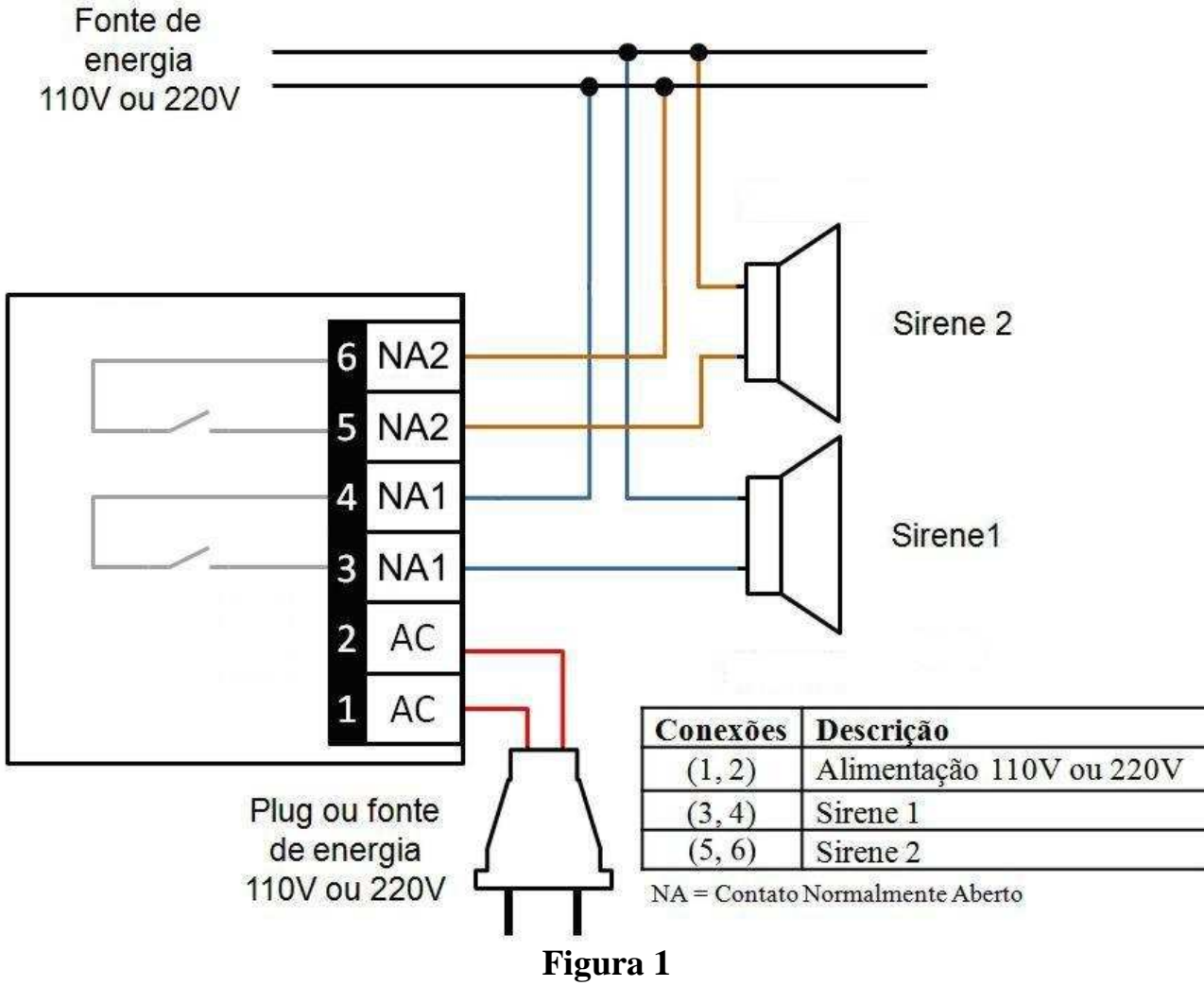

### **Sirenes alimentadas externamente:**

### **IMPORTANTE**

- \* As cores utilizadas aqui são meramente ilustrativas, use a cor que estiver disponível;
- \* Evite usar fios muito grossos, pois não entrarão nos bornes;
- \* Recomendamos cabo de 1 mm².

#### Como conectar:

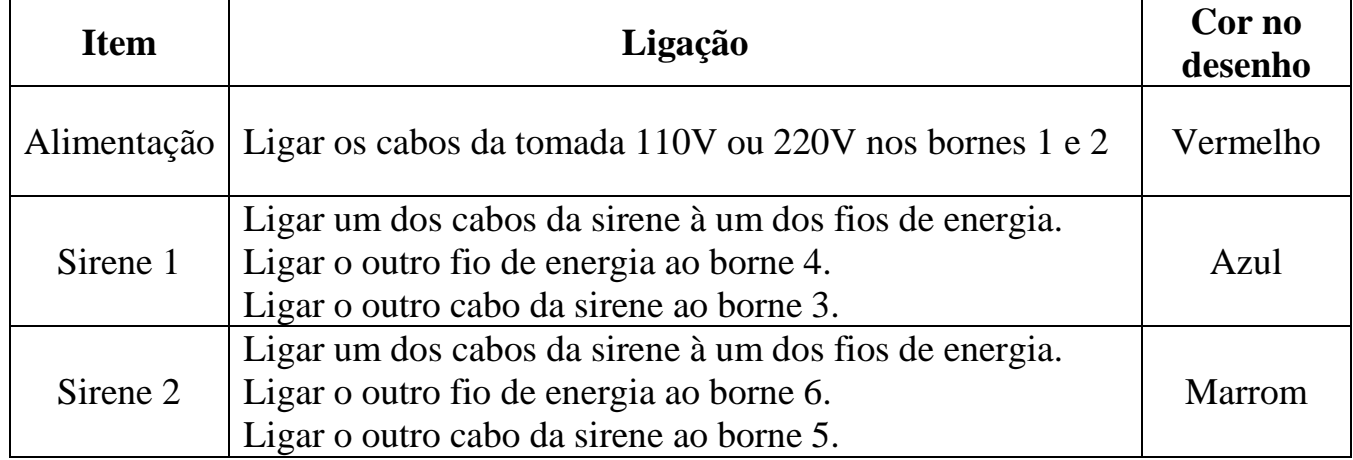

### **Sirenes alimentadas pelo relógio:**

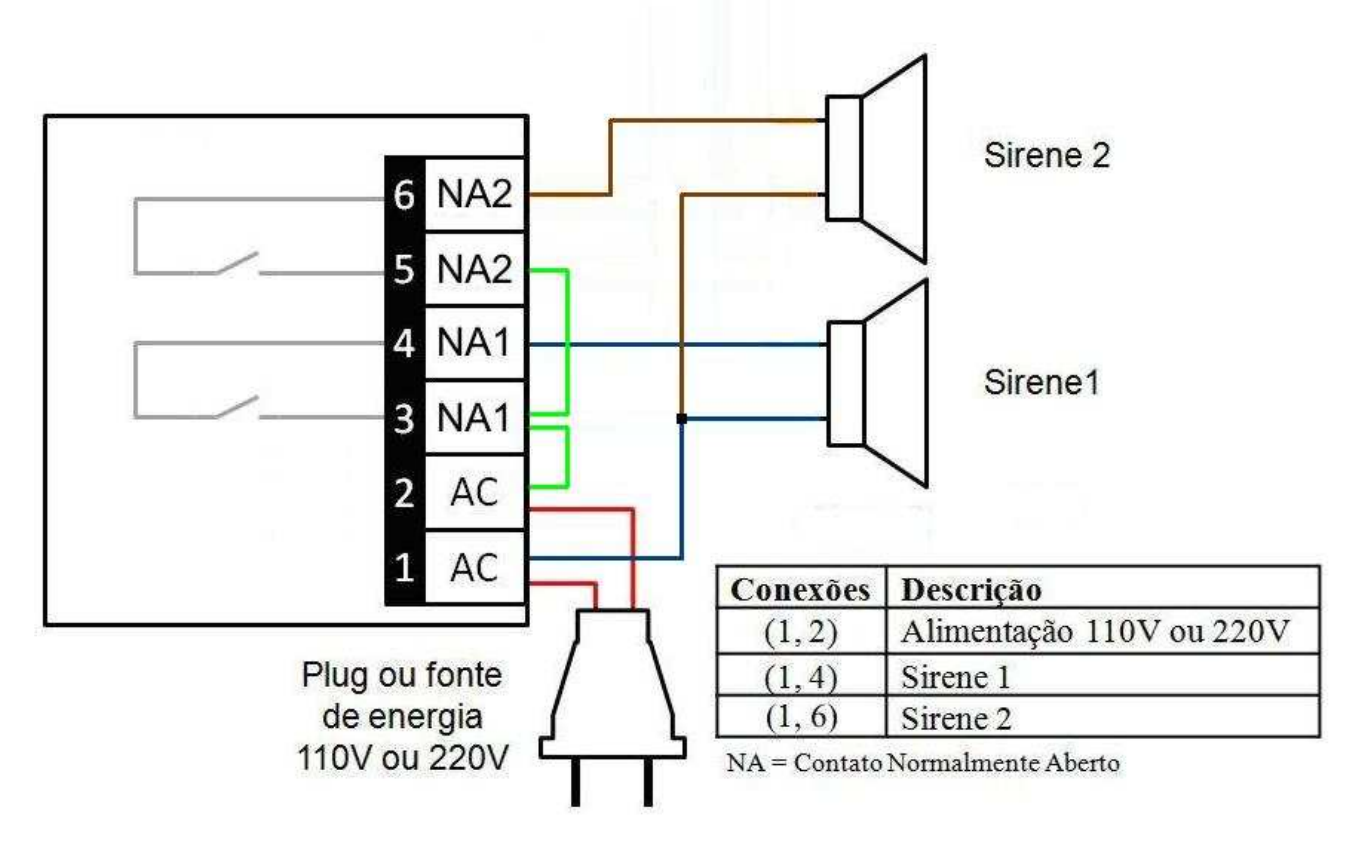

### **Figura 2**

### **IMPORTANTE**

- \* As cores utilizadas aqui são meramente ilustrativas, use a cor que estiver disponível;
- \* Evite usar fios muito grossos, pois não entrarão nos bornes;
- \* Recomendamos cabo de 1 mm².

Como conectar:

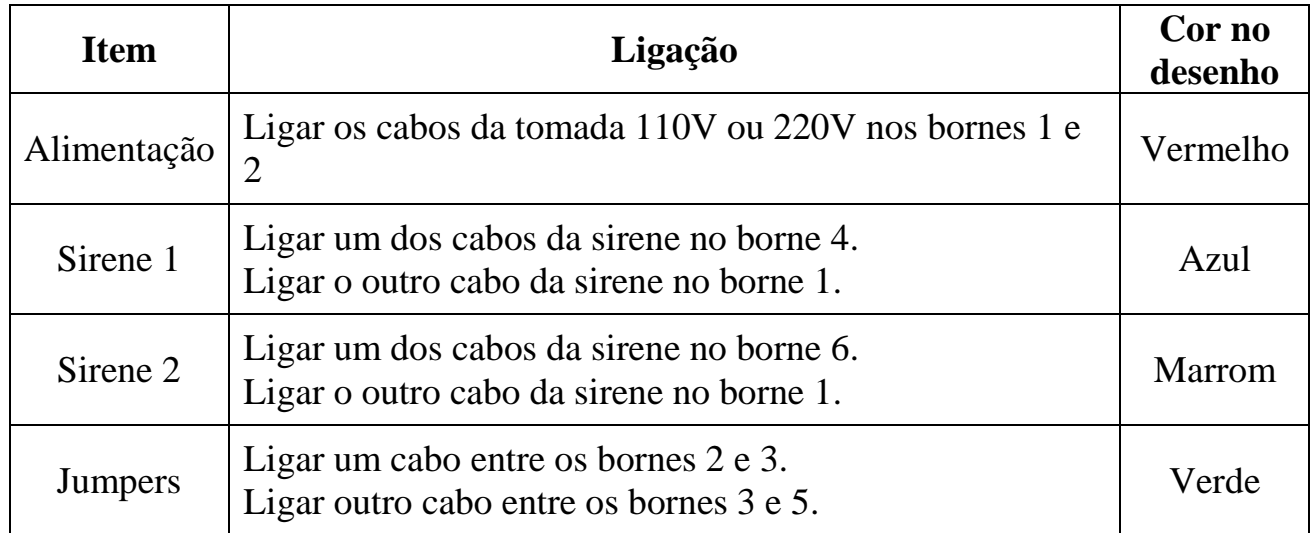

# **Adaptação para instalações pré-existentes:**

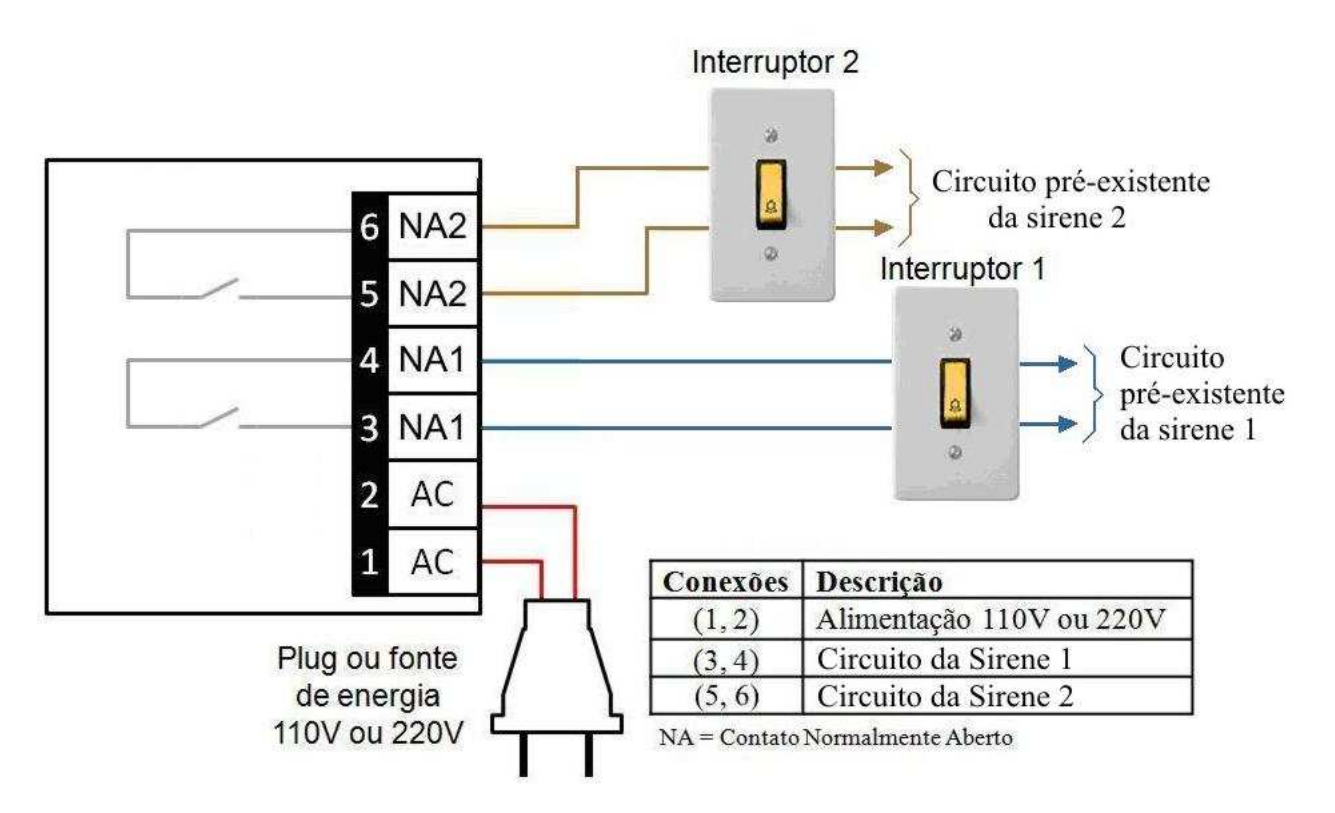

### **IMPORTANTE**

- \* Pode-se manter o interruptor ;
- \* As cores utilizadas aqui são meramente ilustrativas, use a cor que estiver disponível;
- \* Evite usar fios muito grossos, pois não entrarão nos bornes;
- \* Recomendamos cabo de 1 mm².

#### Como conectar:

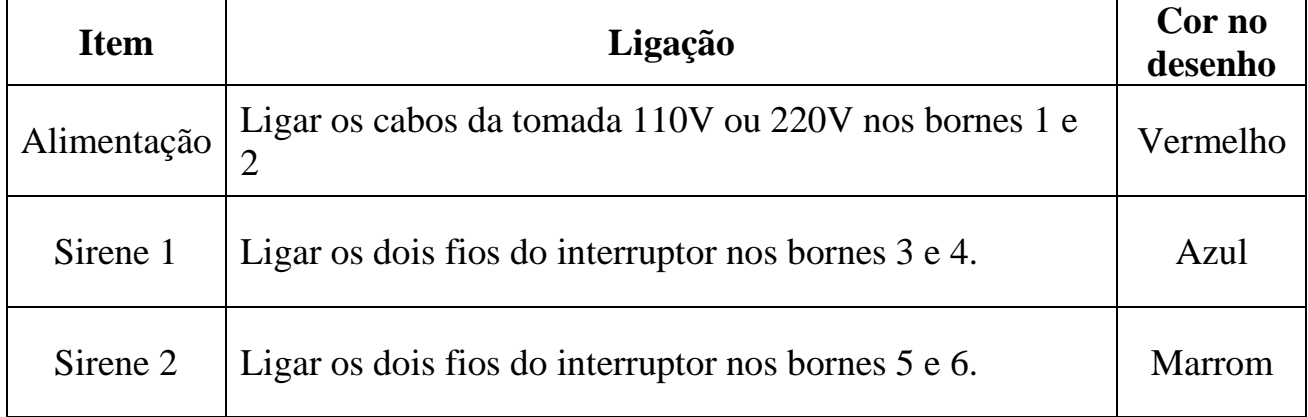